## **Engine Mode Select Button**

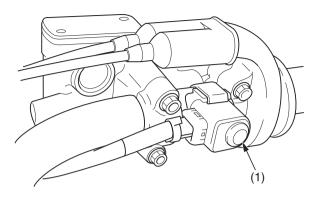

(1) engine mode select button

You can change engine output characteristic depending on track conditions by using the engine mode select button (1).

- PGM-FI mode 1: standard setting
- PGM-FI mode 2: smooth setting (reduce throttle response from the standard setting)
- PGM-FI mode 3: aggressive setting (increase throttle response from the standard setting)

An optional PGM-FI setting tool can change the ignition timing and amount of the fuel injection and save the setting data on the PGM-FI mode 2 or 3 (page 171).

## **Current Mode**

Start the engine and push the engine mode select button (1) with your CRF stopped. The mode indicator (2) in the engine mode select button indicate a selected mode by the number of times the indicator blinks.

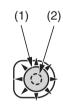

(1) engine mode select button

(2) mode indicator

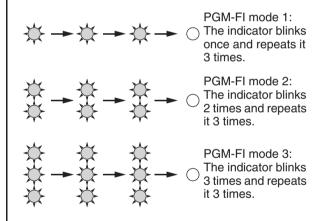

## **Mode Selection**

- 1. Start the engine.
- 2. With your CRF stopped and the throttle closed, push and hold the engine mode select button for 1 or more second.

Make sure that the fast idle knob is pushed in (page 17). If the fast idle knob is pulled out, the engine mode will not change.

- 3. Release the engine mode select button. The mode indicator will indicate a selected mode by the number of times the indicator blinks.
- 4. Repeat steps 2 3 until the desired mode is indicated.

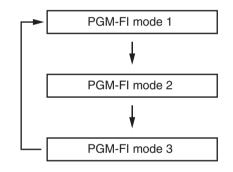